# **Customizing environment options**

You can customize the application environment according to your preferences via the **Environment Options** dialog.

## **Opening the Environment Options dialog**

To open the **Environment Options** dialog

From the **Options** menu, select **Environment**.

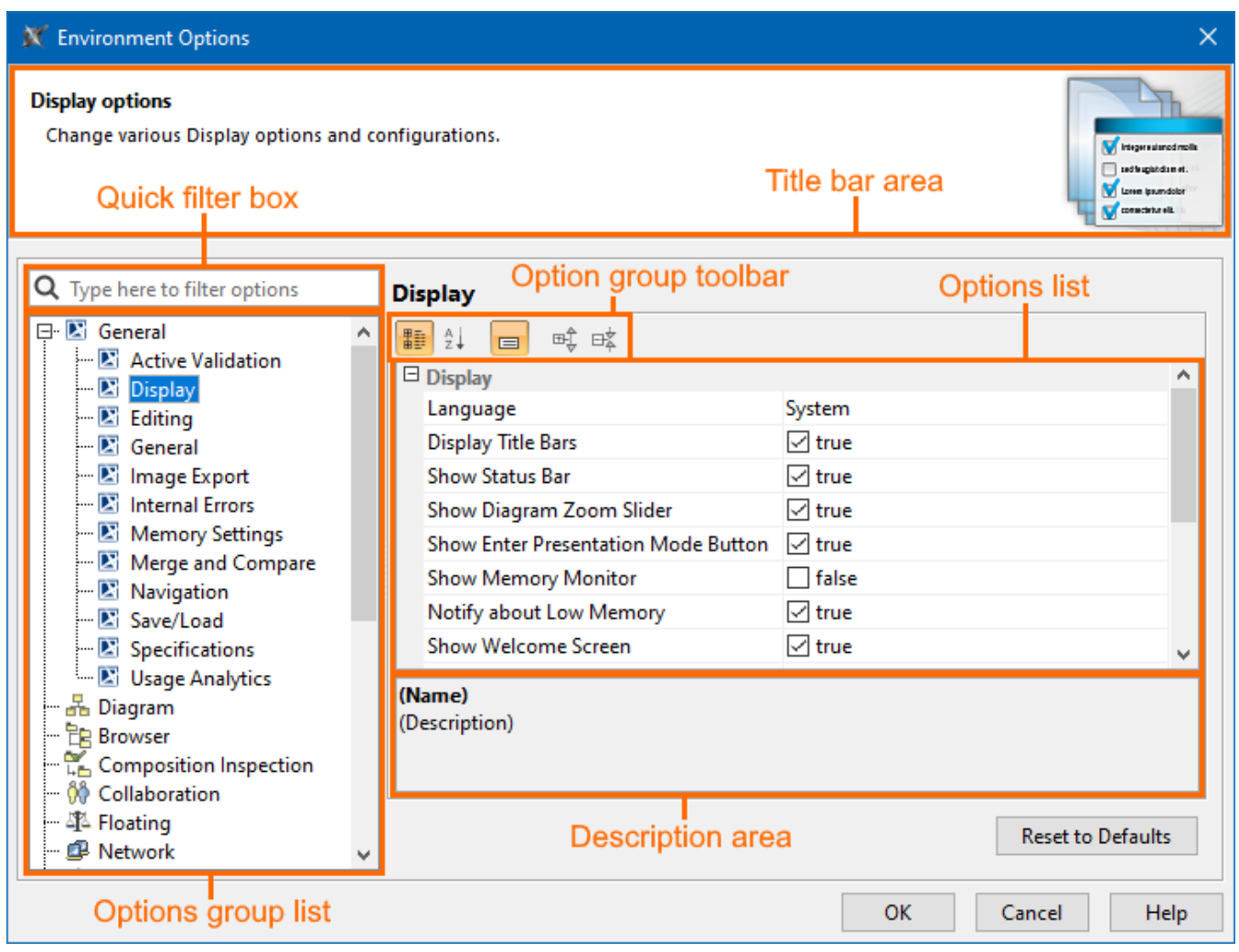

The **Environment Options** dialog contains various project-independent options grouped by different features (for example, diagrams, Model Browser, code engineering). Each option group is available in a different tab. Tabs are displayed in the tab tree.

An option value can be simply changed by typing a new value, setting a value to true/false, or selecting a value from the list. Click the **Reset to Defaults** button to restore default option values.

## **Changing options**

In order to change the desired environment option, first of all, you may need to find it. In this case, use the [quick filter](https://docs.nomagic.com/display/MD2022xR2/Quick+filter) in the dialog. Filtering is performed in all available options, not only in the selected option group. To better understand an option, you can read its description, which tells the effect of changing the option value.

To read the option description

1. Make sure that the Show Description mode is turned on in the **Environment Options** dialog. To turn the Show Description mode on or off, click the Show Description button on the tab toolbar.

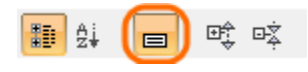

- 2. Click an option whose value you want to change.
- 3. Read the option description in the area below the tab options list. You are ready now to change the option value.

## **Environment Options**

The table below displays the default environment options. Additional options may appear based on installed plugins.

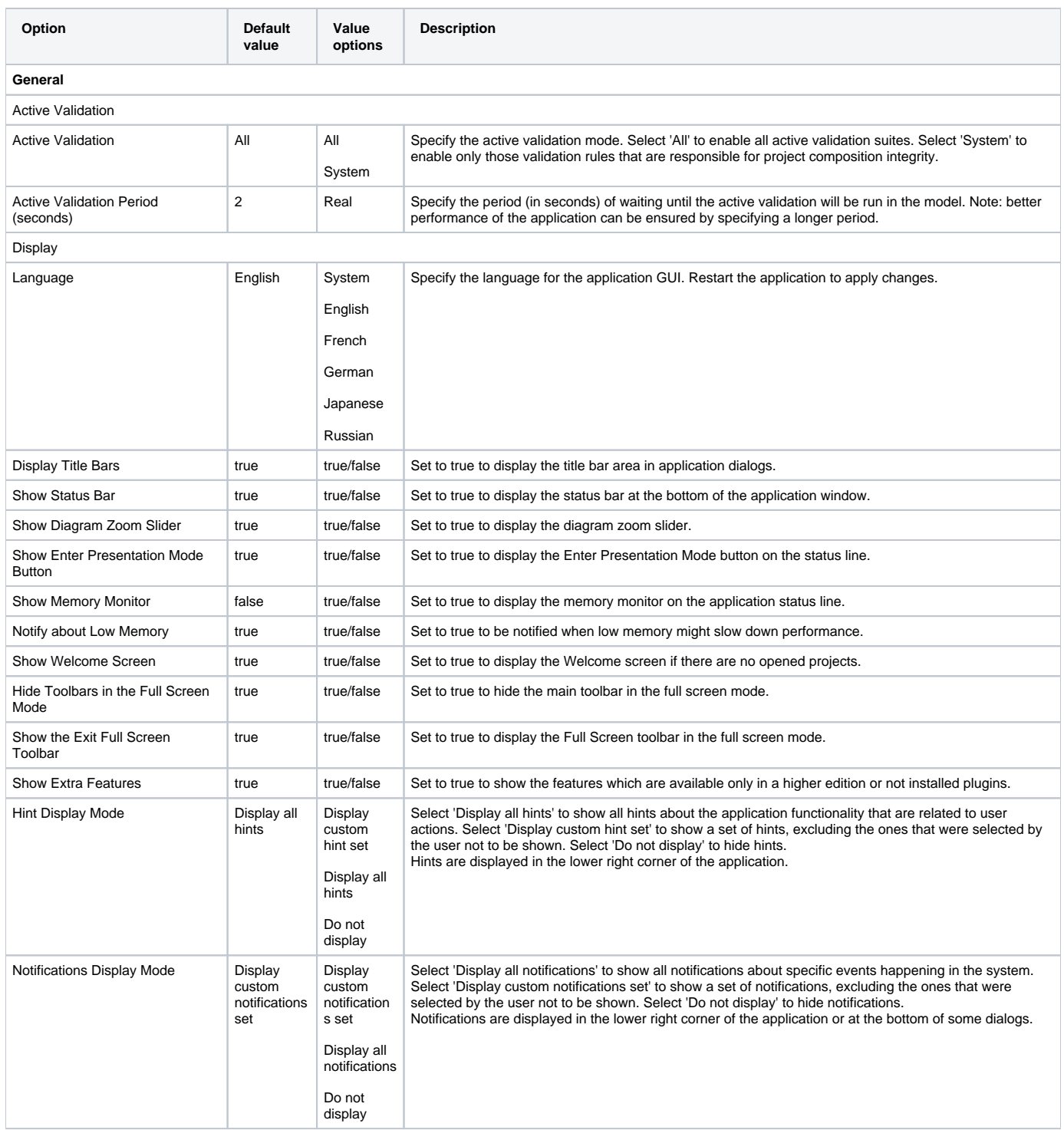

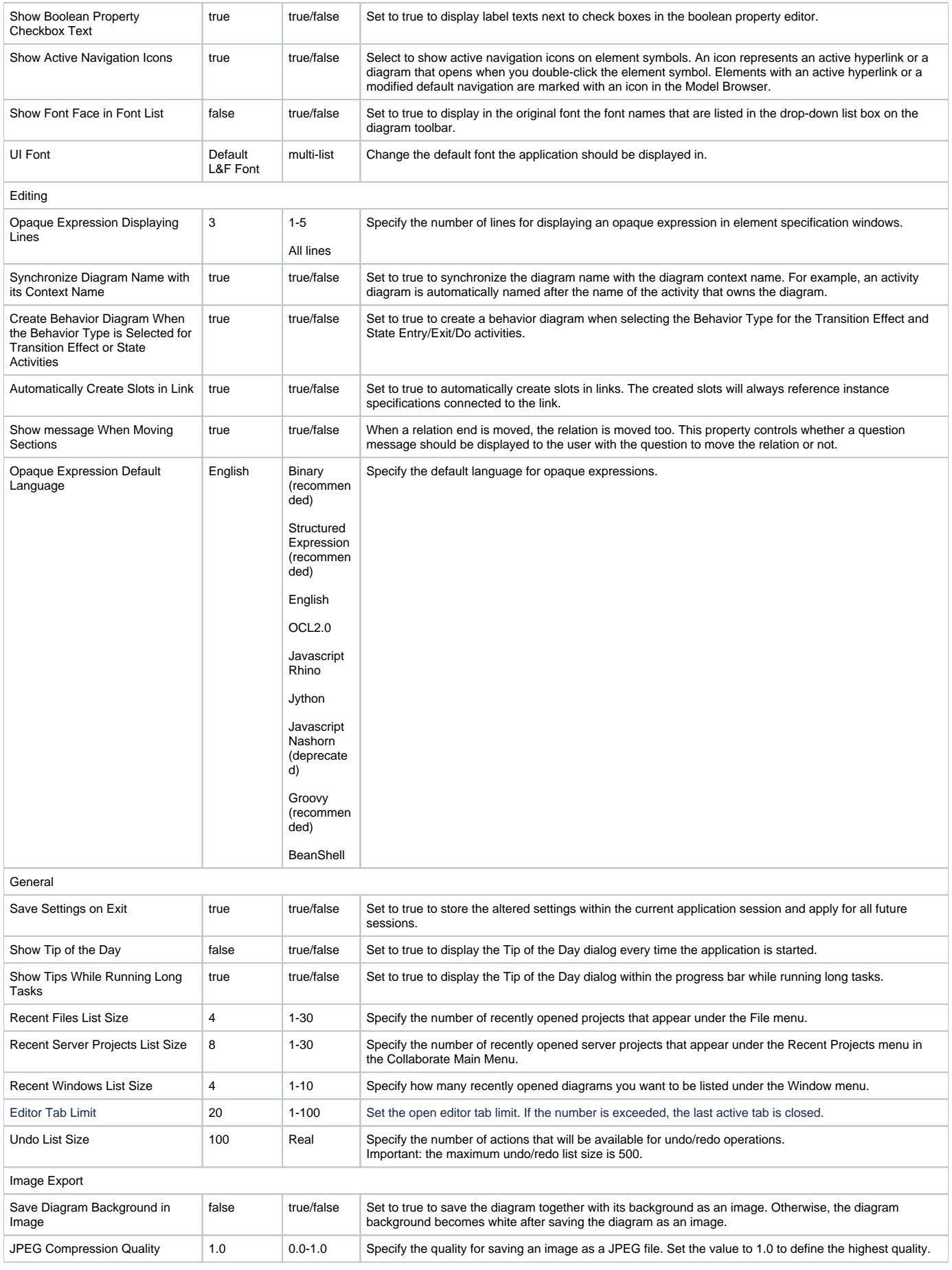

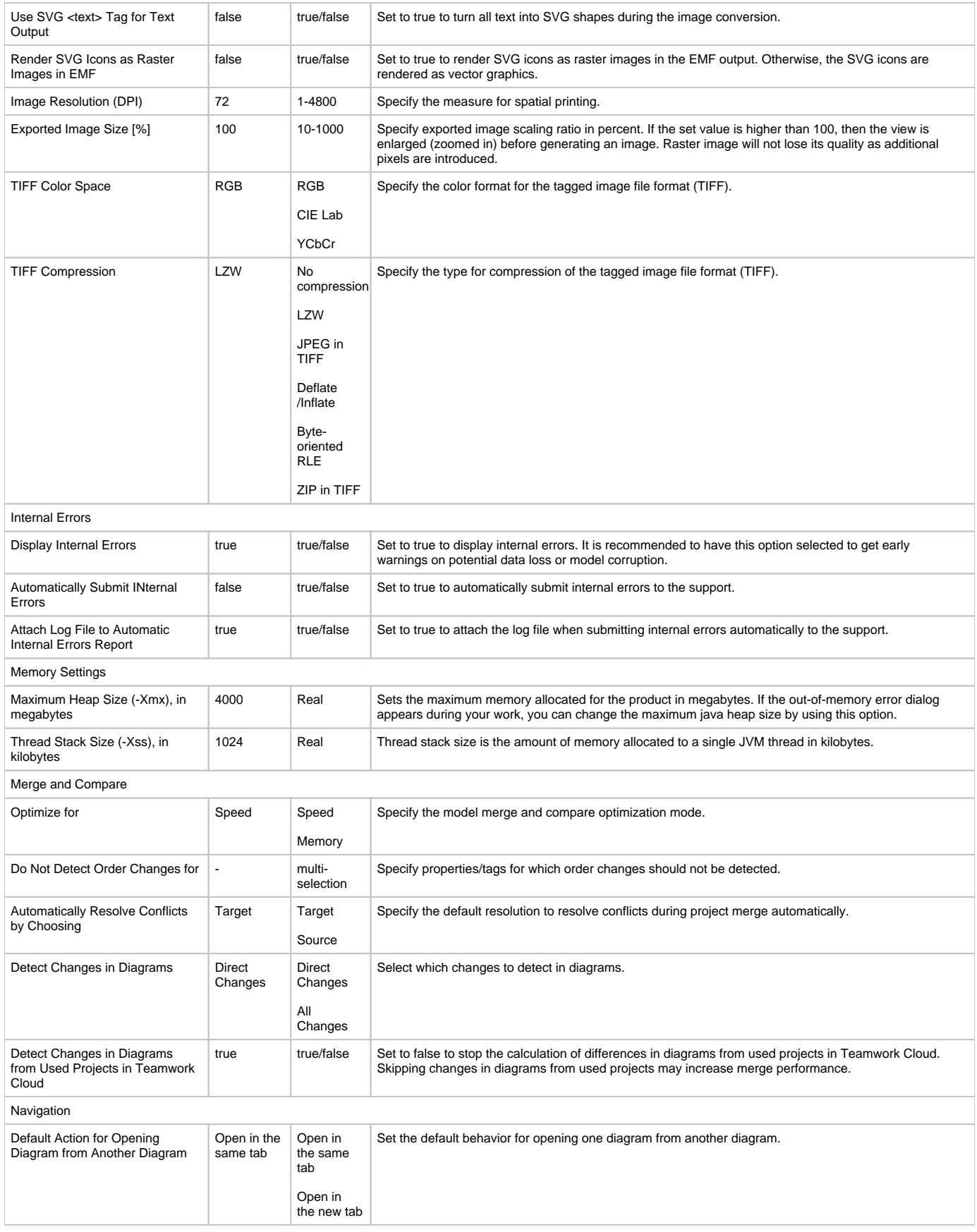

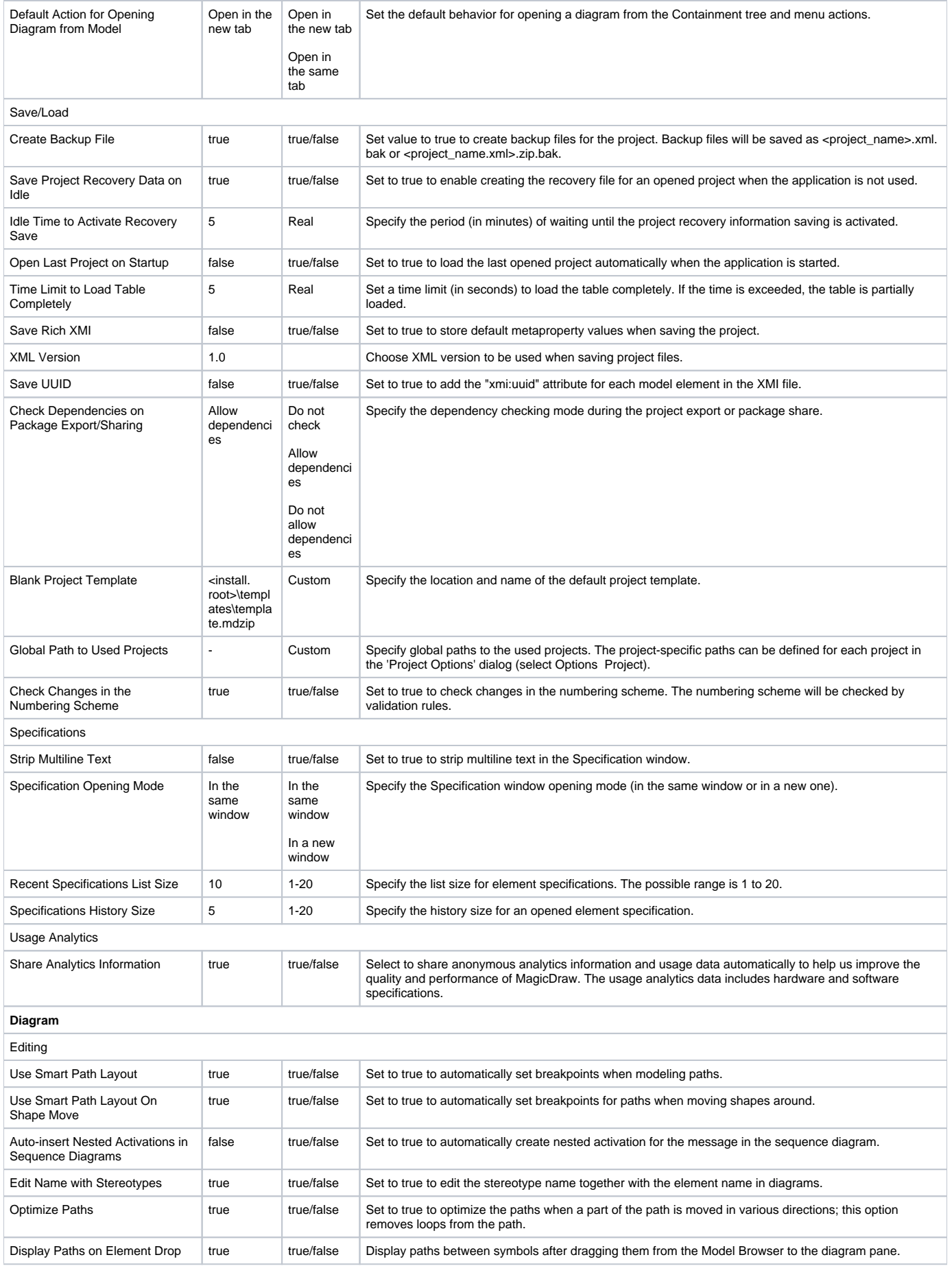

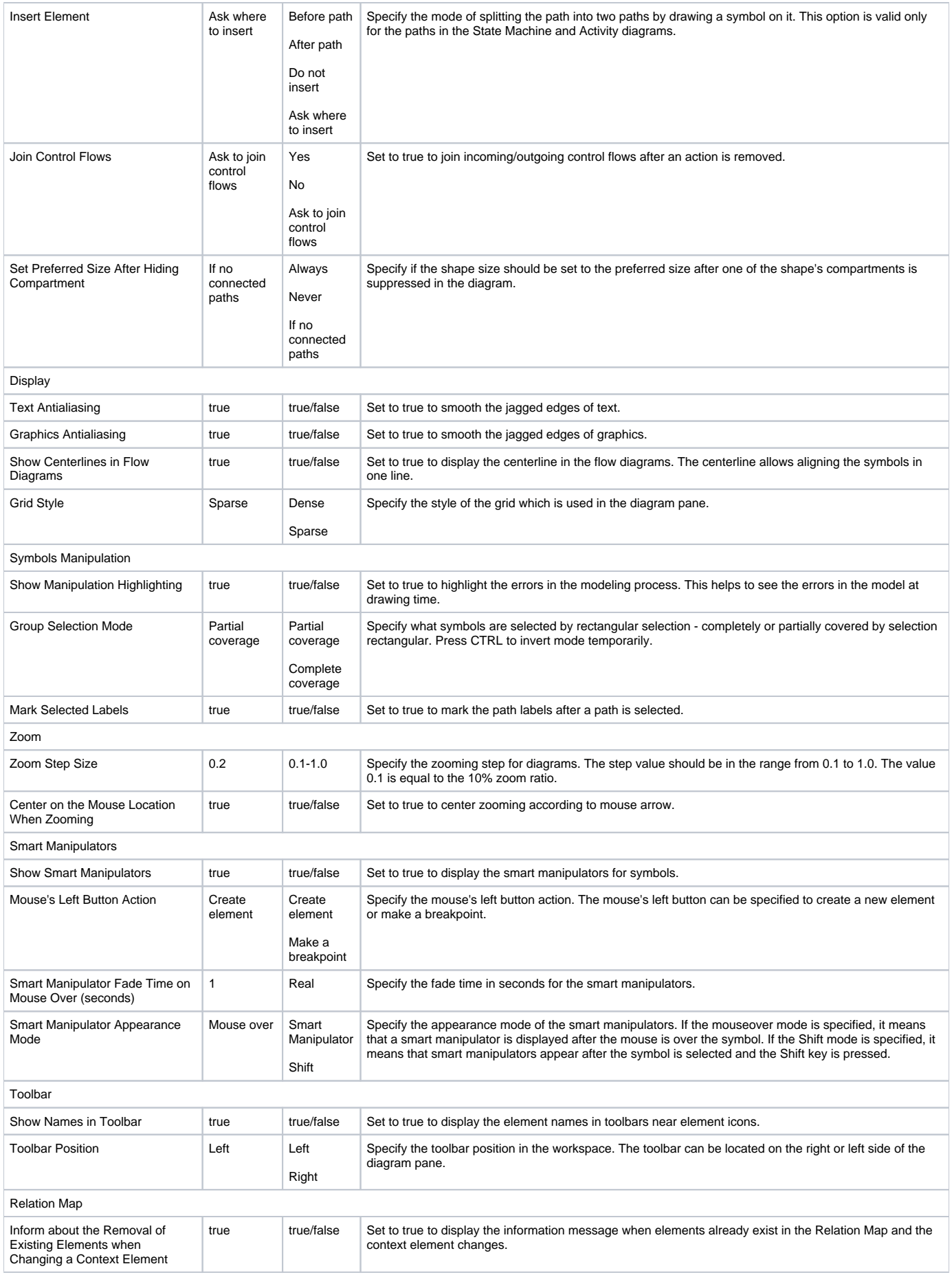

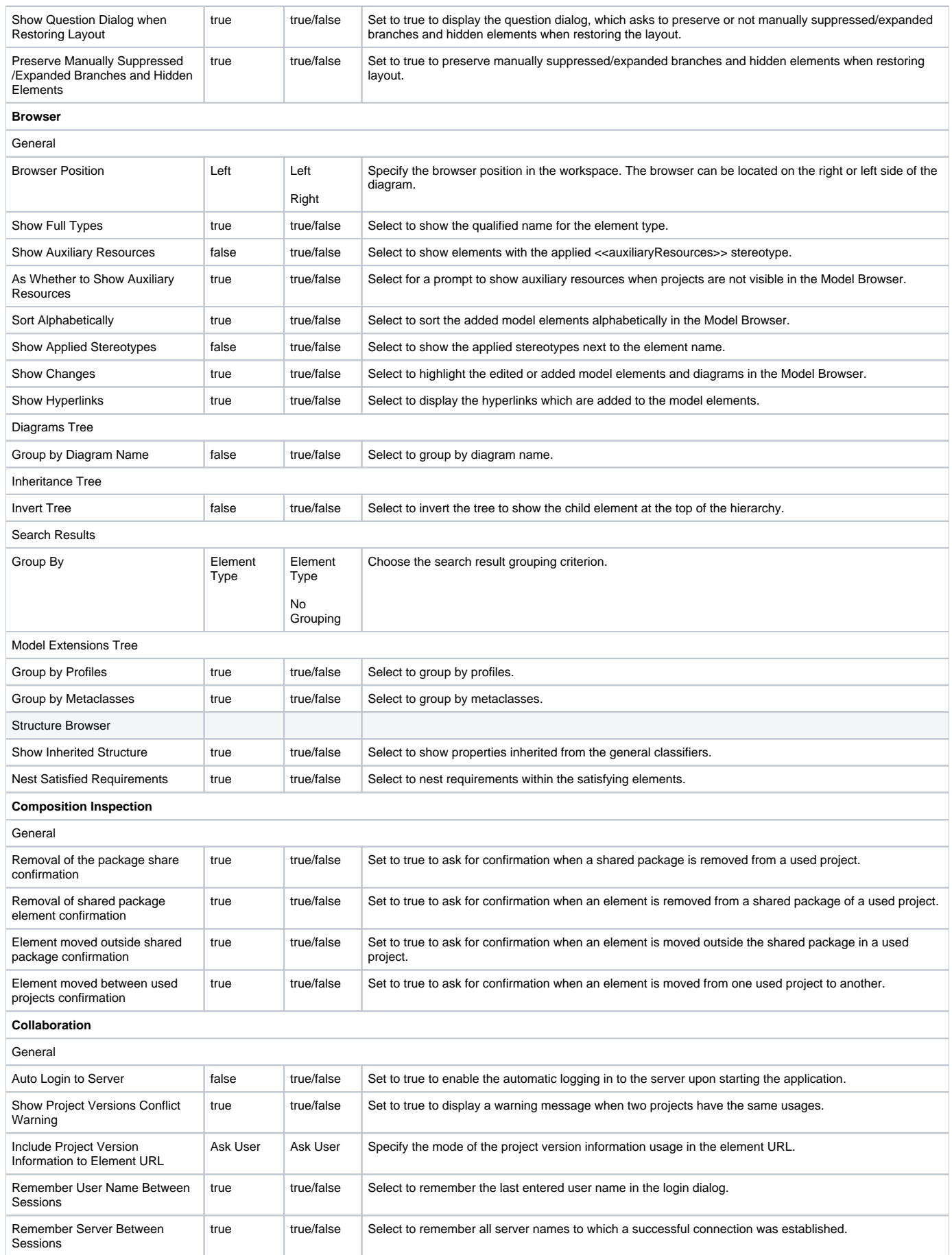

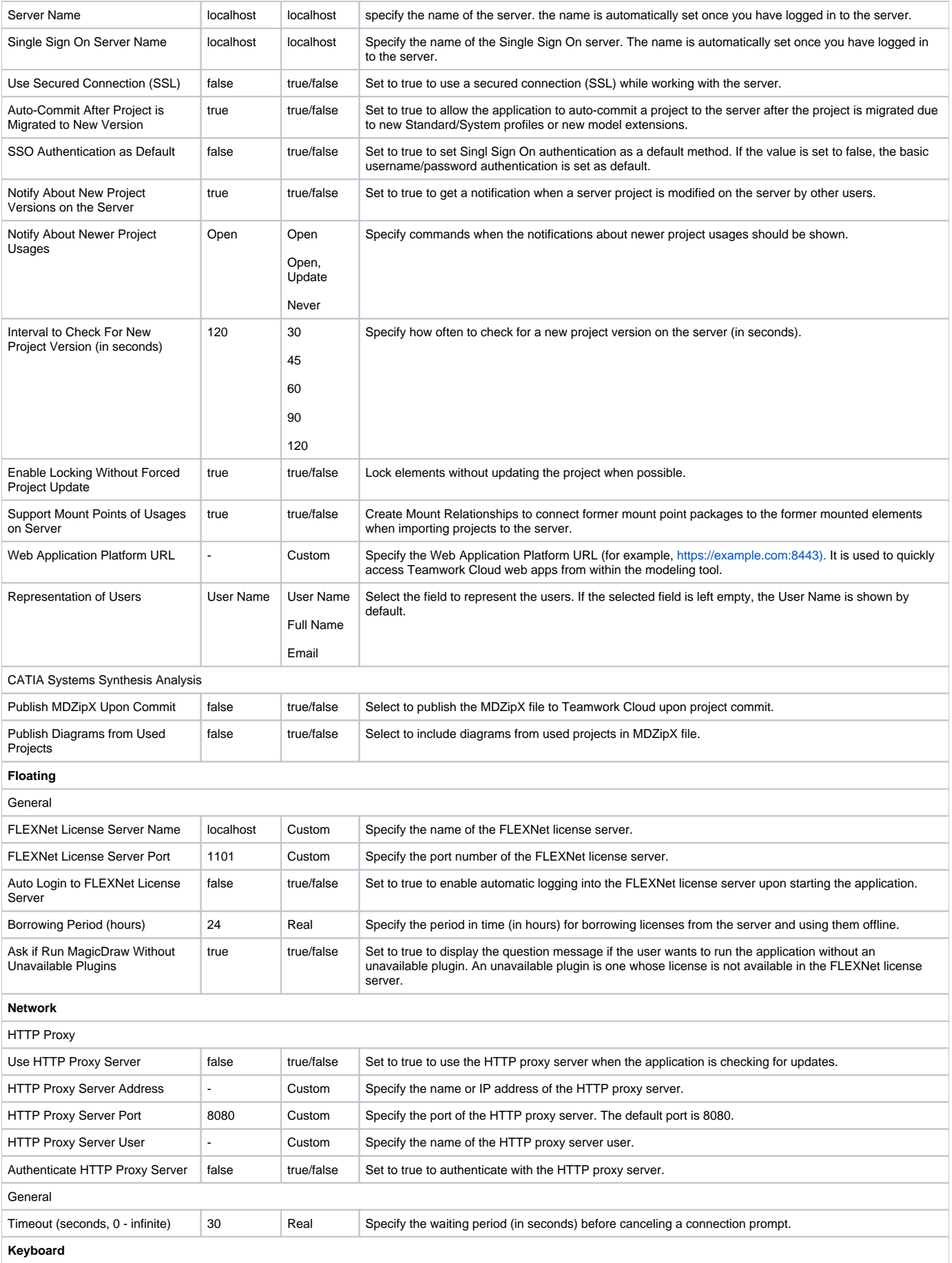

Assign new, edit, or remove shortcut keys for the main menu, shortcut menu items, and main and diagram element toolbars.

## **Plugins**

Review detailed information about all installed plugins.

### **Resources**

Review and configure external resources that are used during project load.

#### **Path Variables**

Paths variable is a path used in the code engineering process, project usages, hyperlinks, etc. Specify predefined or create and configure custom variables for referencing to file system objects.

### **Spelling**

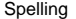

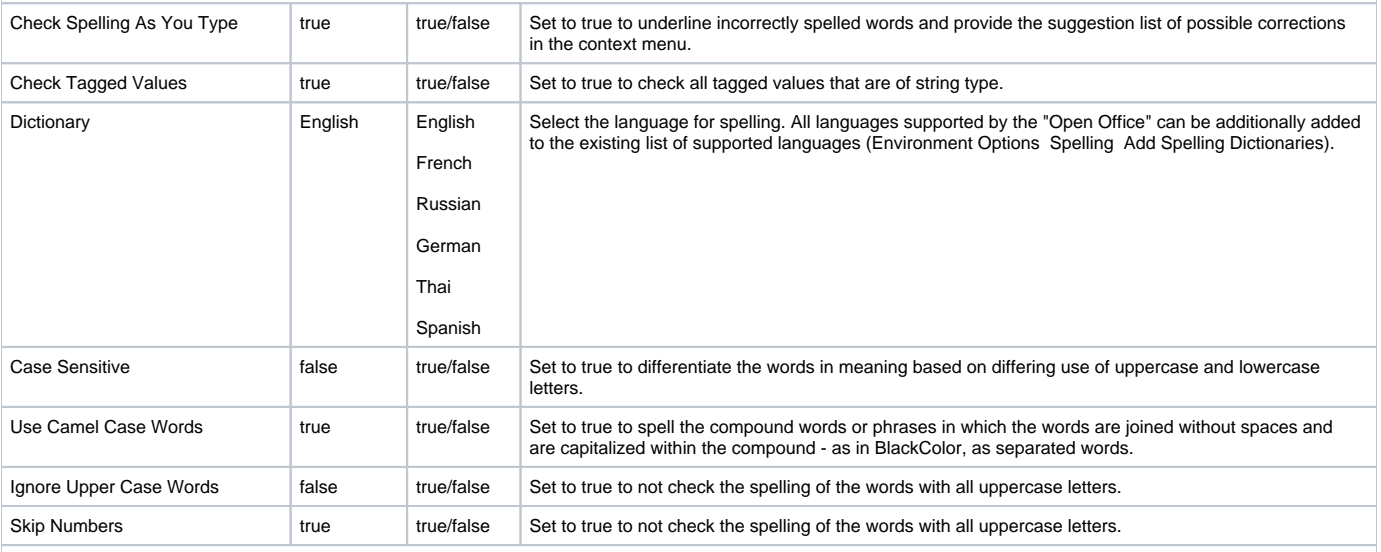

#### **Launchers**

Launchers show which programs will be used for opening different file types in the application. Add new, edit, or remove launchers and specify their properties (file extension, program path or name, program arguments).

# **Experience**

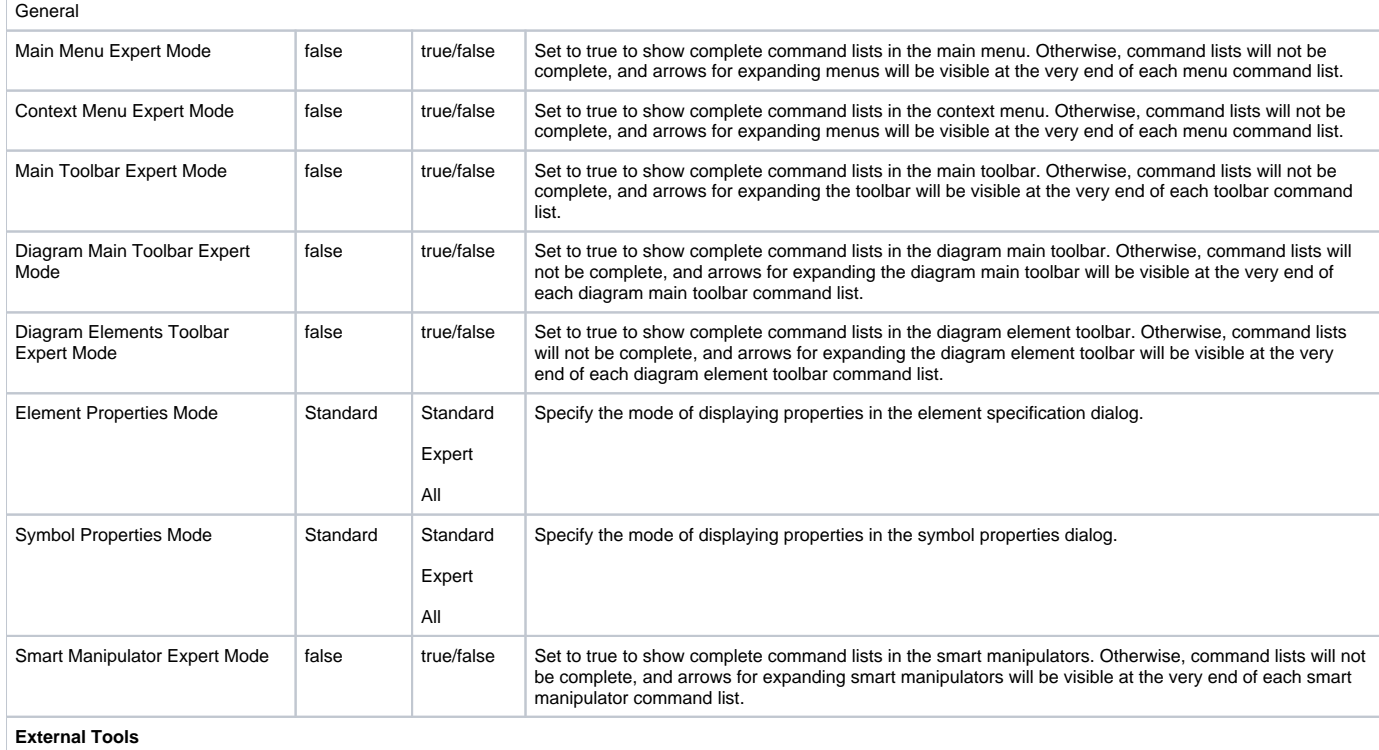

Specify external tools to be launched from the application. This allows to easily pass modeling artifacts to 3rd party tools, thus facilitating model transformations, code generation, etc.

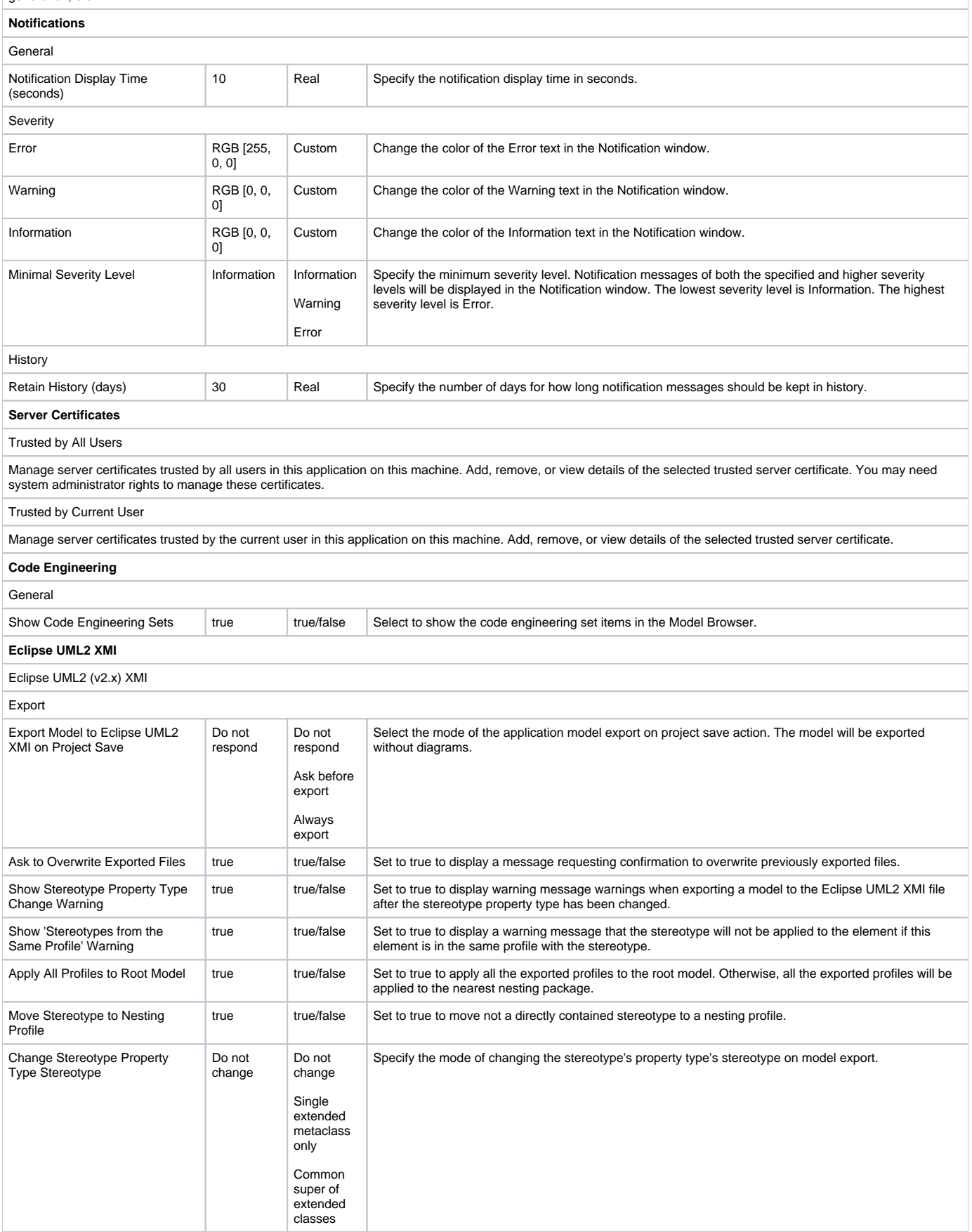

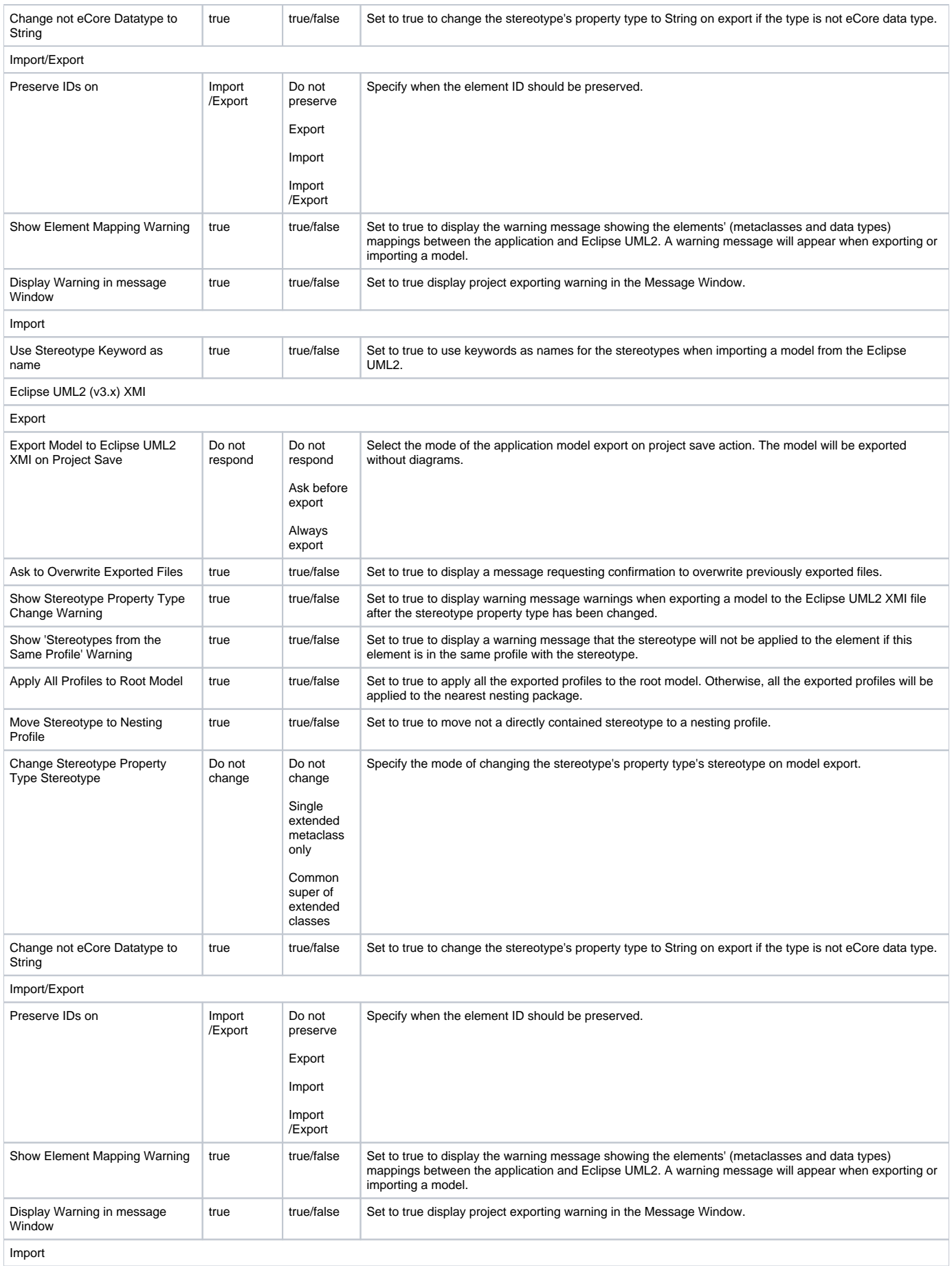

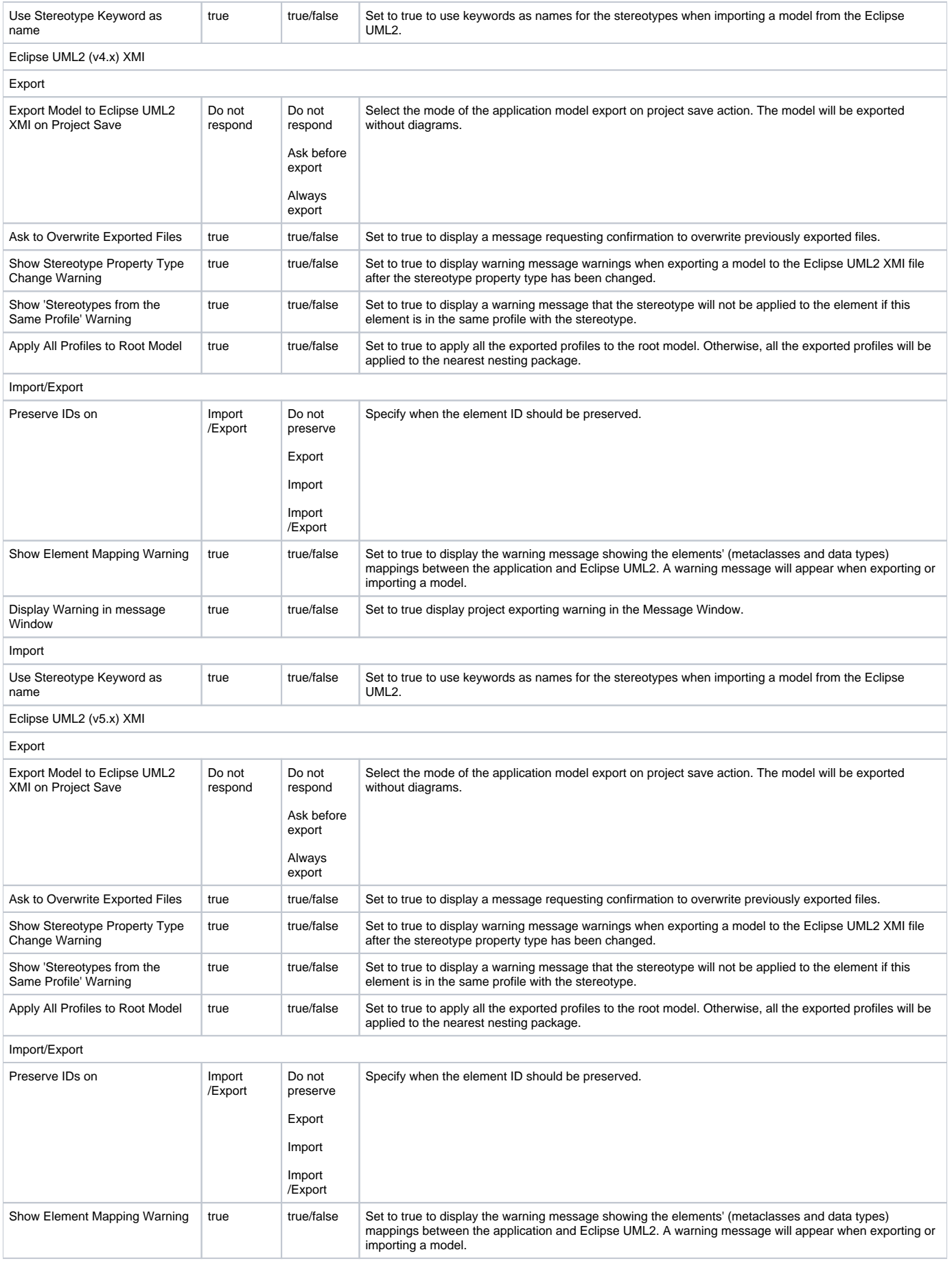

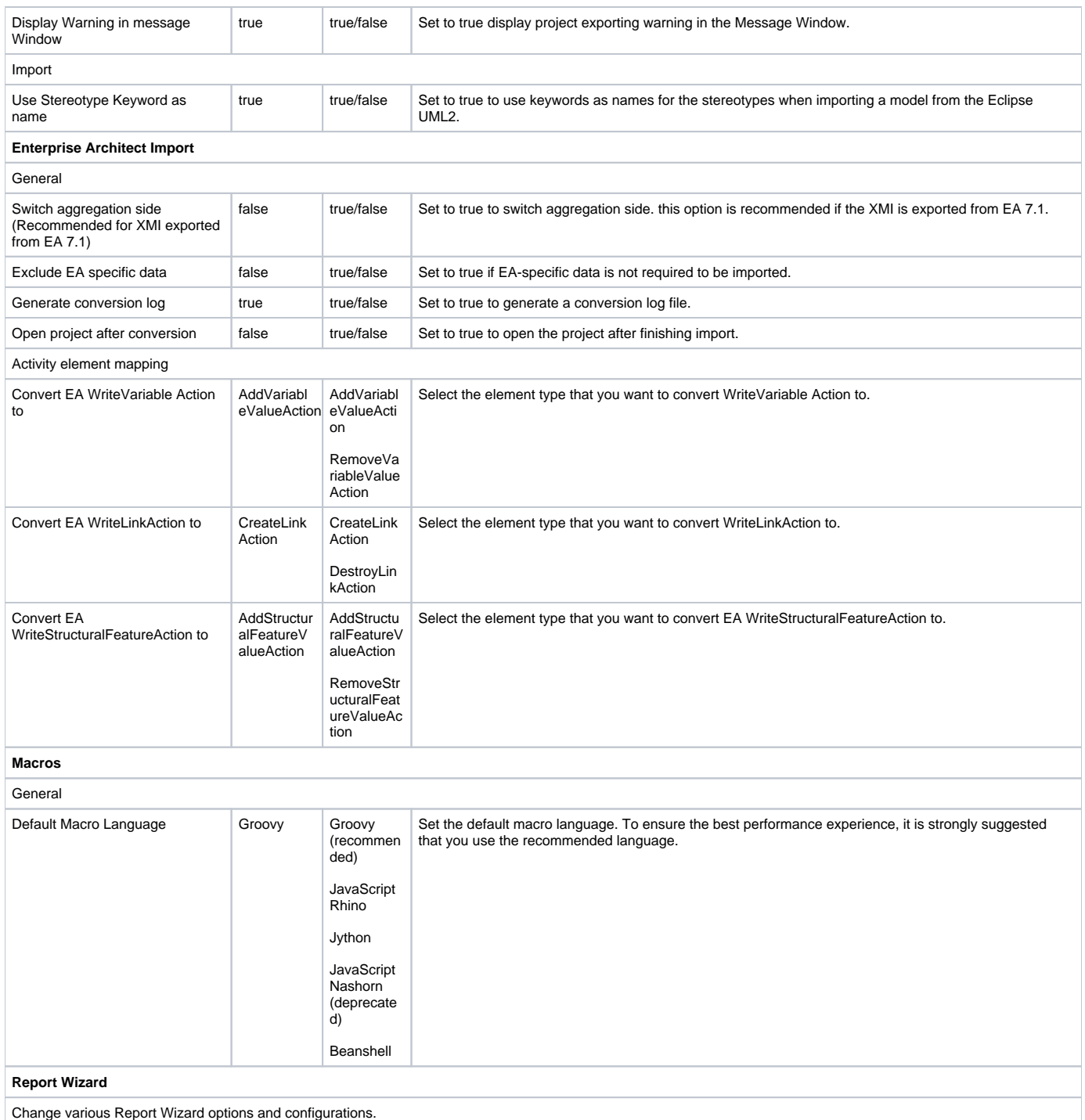